# **Small Changes, Big Results Quick Fixes To Boost PPC Performance**

Shawn Livengood Online Marketing Manager BuildASign.com

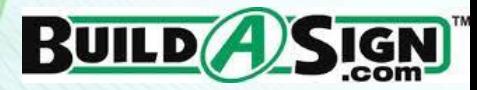

- About me
- **Quick fixes**
- $-Q & A$

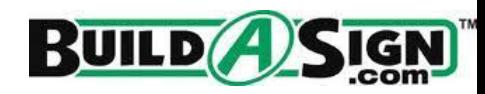

### About Me

- 3+ years of SEM experience
- MS in Information Studies University of Texas at Austin
- Quick resume:
	- o PPC Analyst at Leverage Marketing
	- o Internet Marketing Assistant at TechSkills
	- o Sr. Marketing Associate (PPC) at uShip
- Currently Online Marketing Manager for BuildASign.com
- Blogs at [www.ppcwithoutpity.com](http://www.ppcwithoutpity.com/)

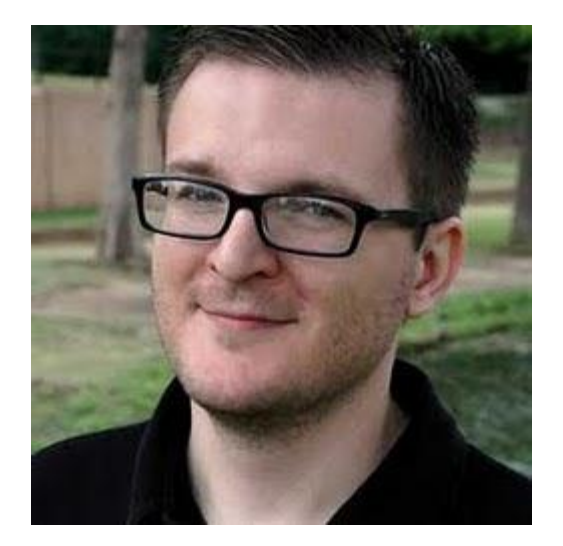

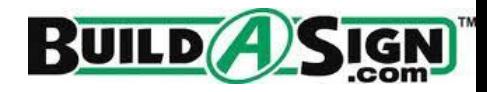

### Why Take Shortcuts?

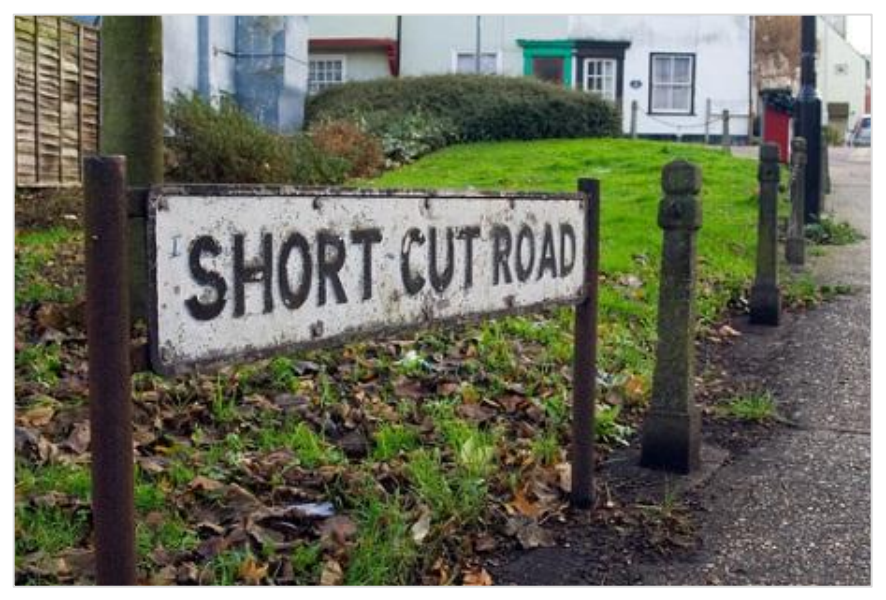

- ROI of effort
- Work smarter, not harder
- Use Excel filters & PPC automation to do the heavy lifting
- Some of your biggest long-term gains can come from changes Image source: <u><http://www.flickr.com/photos/nicmcphee/2057350339/></u> you make in less than an hour

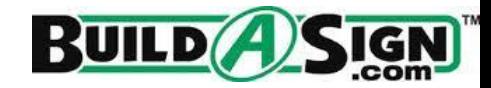

- **If your ads are not showing** on the 1st page of Google results, they may never get the chance to perform
- Boosting bids will cost a little more, but you'll know for sure if a keyword is going to be profitable or not

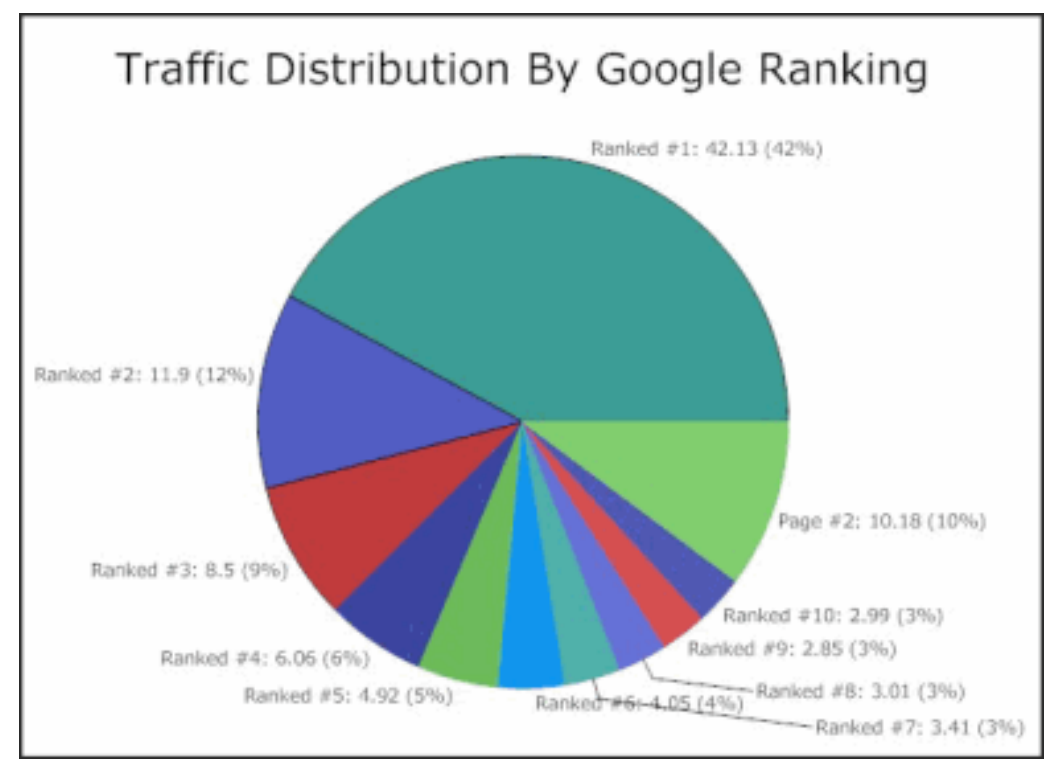

*Source:<http://www.wordstream.com/serp>*

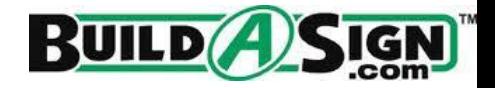

**EXECORDIGE ACCORDING** According to an experiment done by Rimm-Kaufman Group, up to 97% of PPC clicks occurred on first-page results (source:

[http://www.rimmkaufman.com/blog/new](http://www.rimmkaufman.com/blog/new-insights-into-the-google-auction/29082011/)[insights-into-the-google](http://www.rimmkaufman.com/blog/new-insights-into-the-google-auction/29082011/)[auction/29082011/](http://www.rimmkaufman.com/blog/new-insights-into-the-google-auction/29082011/))

 Organic result click-through volume and CTR drops dramatically after the  $10<sup>th</sup>$ position on the SERP. (source: [http://www.optify.net/guides/organic-click](http://www.optify.net/guides/organic-click-through-rate-curve)[through-rate-curve\)](http://www.optify.net/guides/organic-click-through-rate-curve). We can expect to see a similar curve for PPC results.

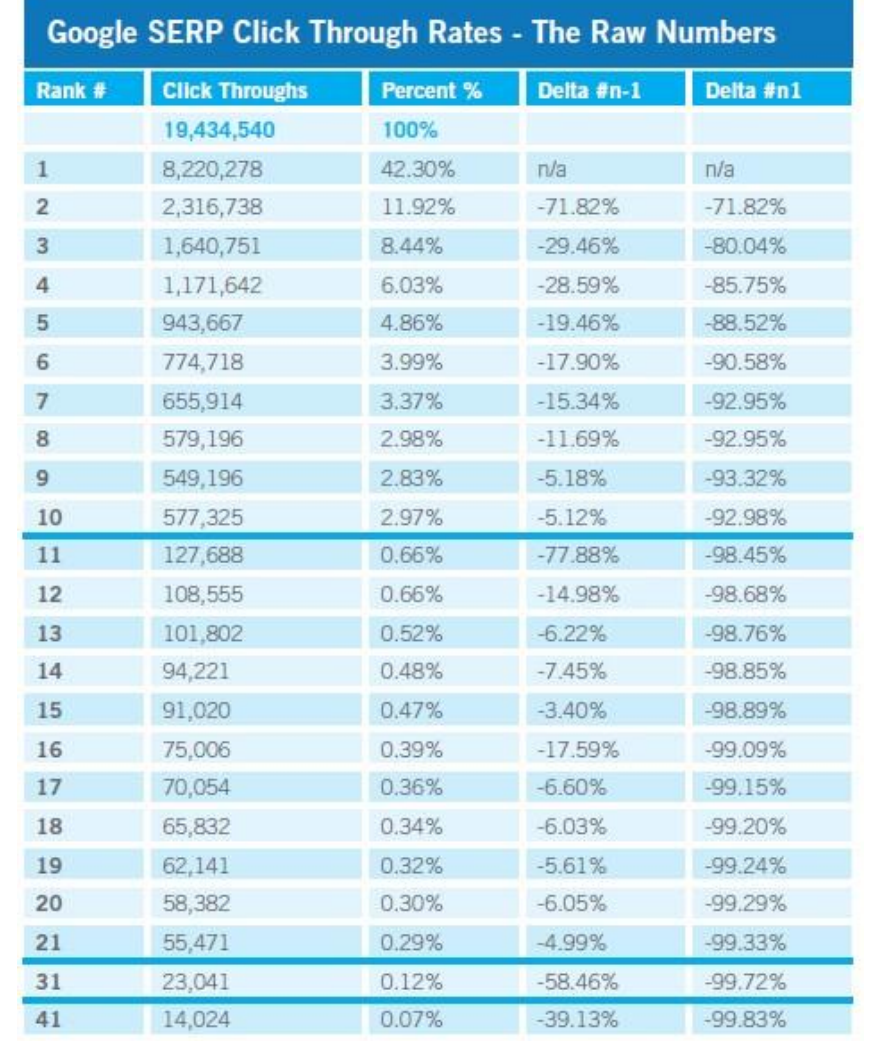

Click Through Rates of Google SERPs based on AOL-data.tgzAOL Click Through Rate Table Source: Red Cardinal http://bit.ly/ISREw

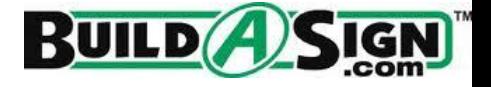

## **Automating Your Bid Increases**

### Percentage Method

- 1. Go to AdWords Editor or MSN AdCenter Desktop
- 2. Download stats since your last bid increase
- 3. Sort by average position, lowest to highest
- 4. Select all keywords showing below position 7-8
- 5. Click this link: Replace text Append text Advanced bid changes **Advanced URL changes Keyword Opportunities (Beta)**  …or this button: Find similar keywords... Change bids... ab Replace... Advanced URL changes..
- 6. Increase bids by 10-20%
- 7. Repeat every two weeks until all keywords are consistently showing on the 1st page.

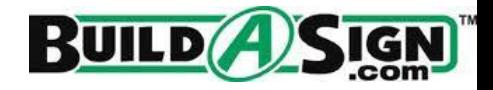

## **Automating Your Bid Increases**

### AdWords Bid Rules Method

- 1. Go to the AdWords web interface
- 2. Select a campaign
- 3. Click "Automate":

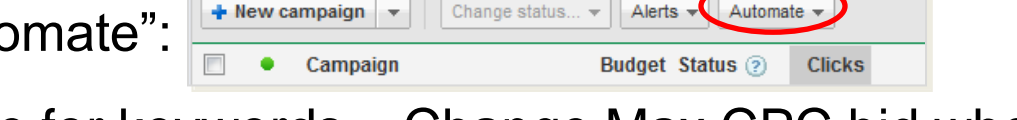

4. Create rule for keywords > Change Max CPC bid when average position is greater than 7.

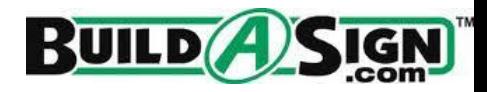

#### Create rule: Change max. CPC bids

Automated rules can save you time by making changes to your account based on criteria you specify. Learn how to create rules, and see examples of popular rules. Rules aren't guaranteed to run in some cases, so we recommend regularly monitoring the rules you set up. Learn more

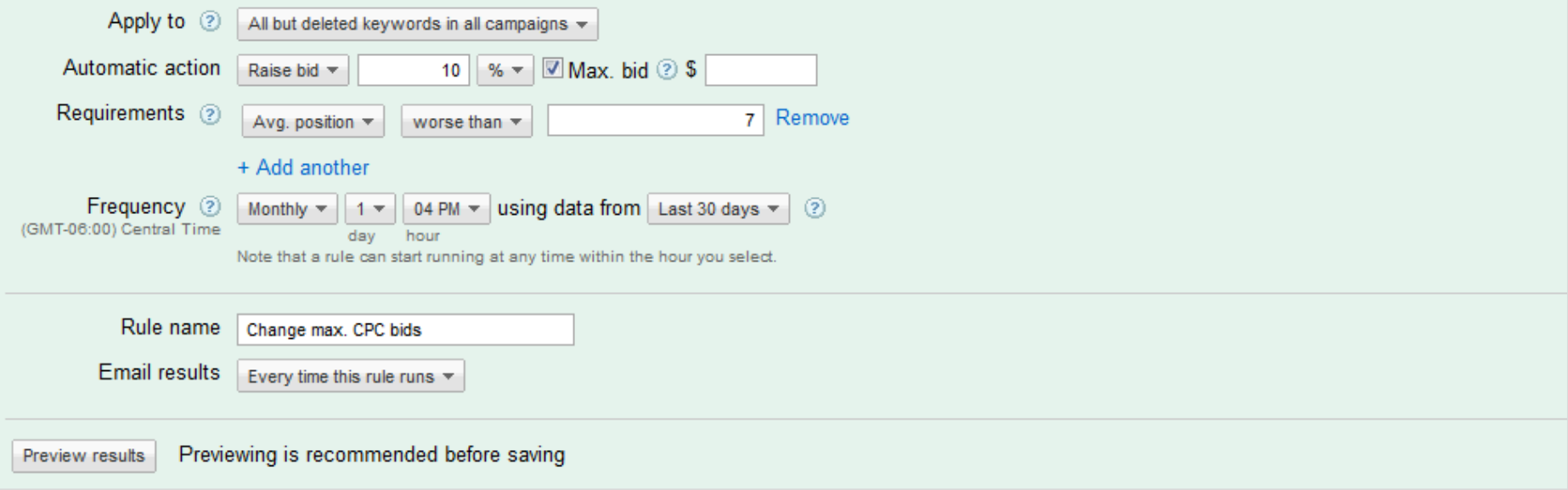

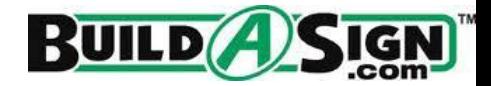

Fair Warning: Boosting your ads to the first page results may not be profitable for you.

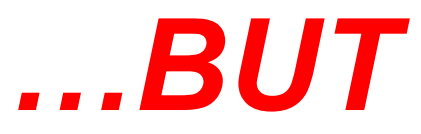

Assuming your landing page converts well, increasing traffic = increasing total potential conversions.

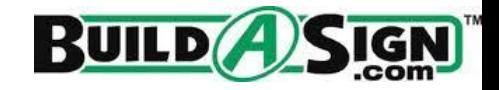

- Negative keywords block irrelevant search queries from triggering your ads
- Google *sucks* at determining broad-match relevance
- Reducing the # of clicks from people who will never find what they are looking for on your site = better ROAS for you.

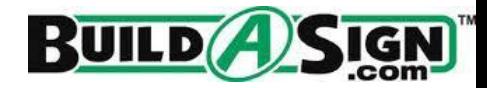

#### **Step 1: Run A Search Query Report**

1. Go to your AdWords account. Choose the campaign or ad group you want to analyze, and click on the "Keywords" tab:

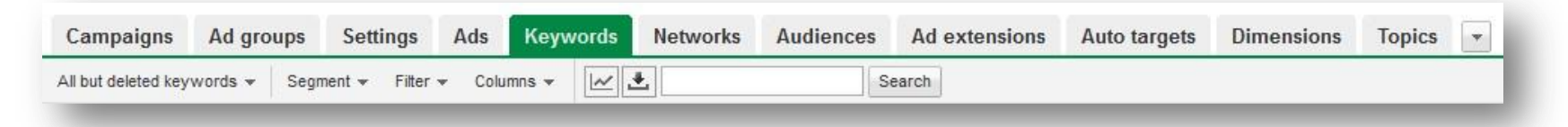

2. Beneath your performance chart, look for a button labeled "See search terms…" Click the drop-down and select "All":

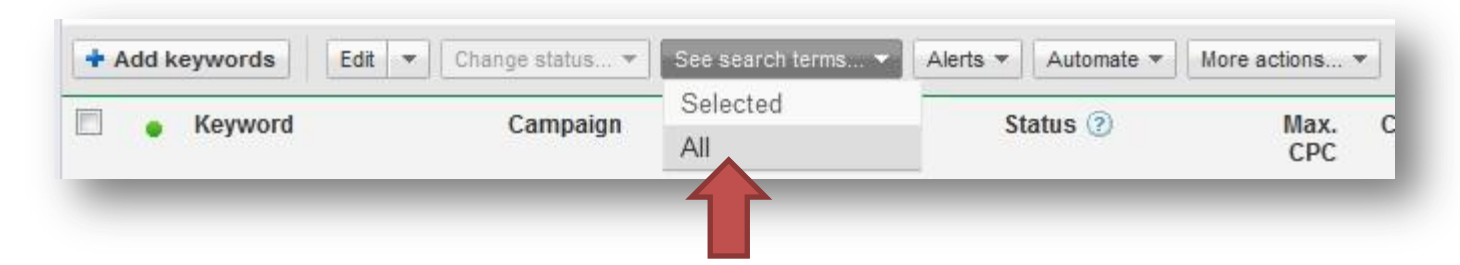

For best results, view a large data window (6+ months of historical data).

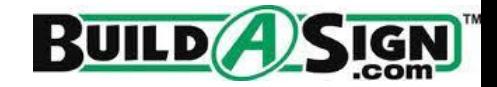

#### **Step 2: Excel Filtering For Fun And Profit**

Now, you should have a nice, big spreadsheet full of search queries. Analyzing everything could take a while, so we're going to use Excel filters to narrow the data down to your biggest opportunities.

Some important filters:

- **Cost**  if it drove traffic (and no conversions) with a cost higher than your target CPA, pause it.
- **Impressions/CTR**  does the query have a lot of impressions? Is the CTR lower than 0.1%? No one's clicking on your ad because they don't find it relevant to your query! Add the query to your negatives to free up impression share toward keywords that will actually work.
- **Clicks –** Look at the top 25 keywords by click. Are any of these keywords unrelated to what your business offers? If so, that should give you some ideas for negative keywords.

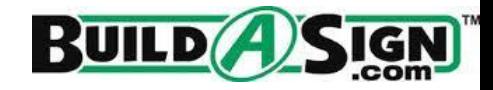

### Quick Fix #2: Add Negative Keywords

#### **Step 3: Add The Negatives**

In AdWords Editor or the web interface, add negative keywords to the appropriate campaigns and ad groups.

Phrase match is best for negatives, since exact match will only exclude that specific query, and broad match might block some relevant traffic (remember, Google *sucks* at broad matching).

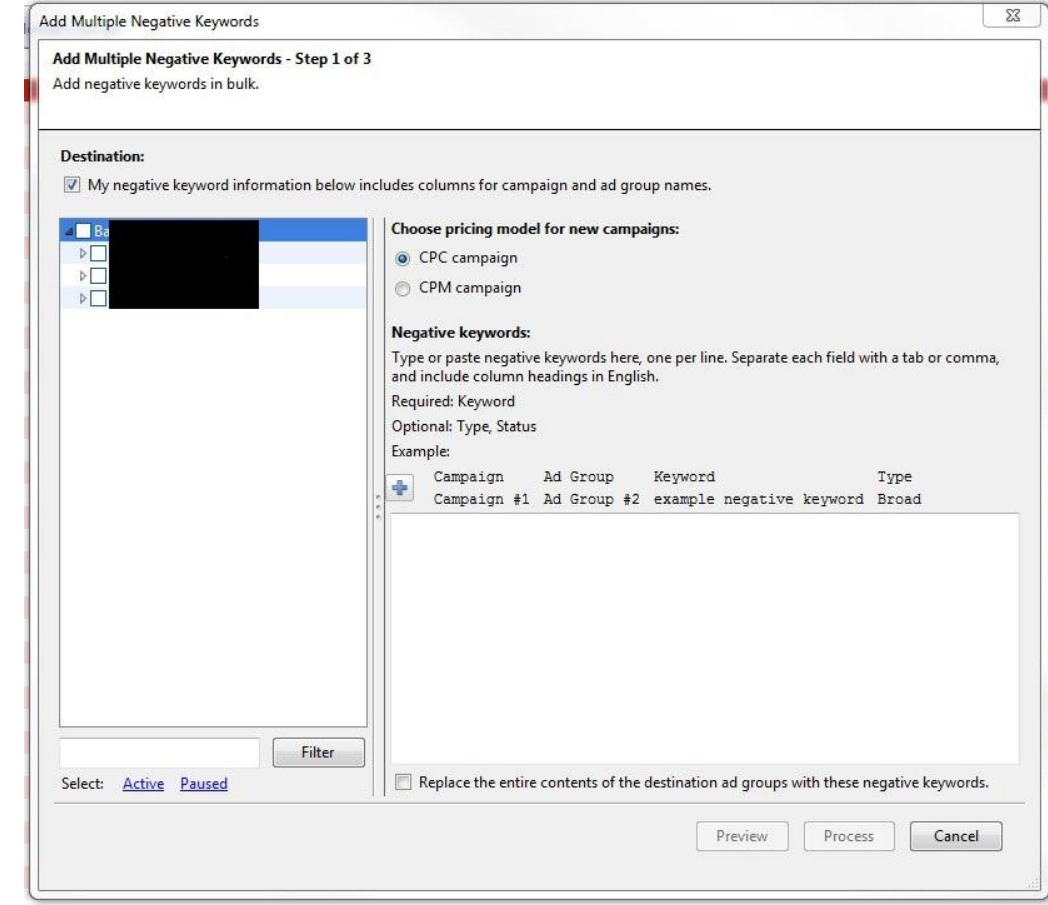

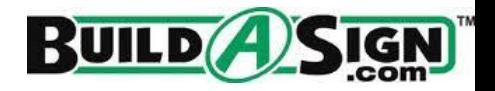

### Quick Fix #3: Trim The Fat

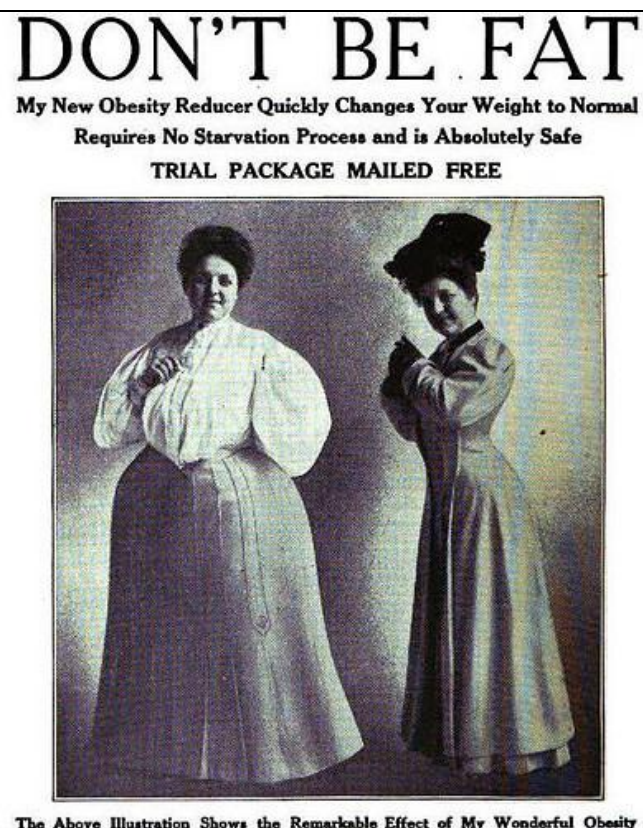

The Above Illustration Shows the Remarkable Effect of My Wonderful Obesity Reducer-What it Has Done for Others it Can Do for You

My new Obesity Reducer, taken at mealtime, compels perfect assimilation of the food and sends the food nutriment where it belongs. It requires no starvation process. You can cat all you want. It makes muscle, bone, sinew, nerve and brain tissue, and quickly reduces your weight to normal. It takes off the big iomach and relieves the compressed condition and enables the heart to act freely and the lungs to expand naturally and the kidneys and liver to perform their functions in a natural manner.<br>You will feel better the first day you try this wonderful home Reducer. Fill out coupon herewith and mail to-day.

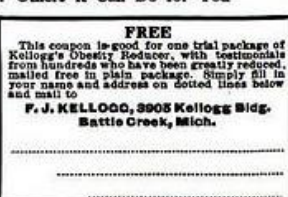

- You might think that a keyword is a good idea, but sometimes you just gotta let it go.
- Just because you (or your agency) think that a PPC keyword is relevant, doesn't mean that users do.
- **Every few months, you need to review** everything in your PPC account and trim the fat.

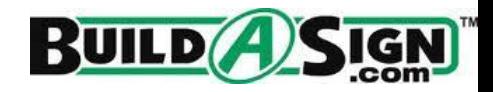

# Shawn's ROI Rule of Thumb:

"If this keyword converted on the very next click, would I make a profit?"

# If yes, leave it in.

## If no, cut it out!

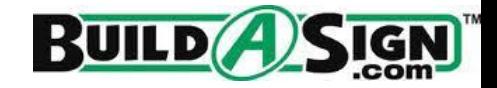

## (More) Excel Filtering For Fun and Profit

- 1. Run a long-term (1yr+) keyword performance report for your account and download it as an Excel sheet.
- 2. Put a filter on all of your headings.
- 3. Filter your "Conversions" column so you're only looking at keywords with zero conversions.
- 4. Pause all keywords with a cost above your target CPA, no conversions.
- 5. Unfilter your conversion column, then sort by CPA, highest to lowest.
- 6. Pause anything with a low conversion total (1-2) and CPA higher than your target – the conversions they got were probably flukes anyway.

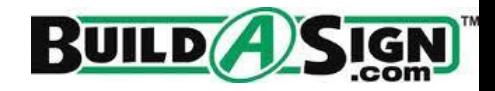

PPC is all about the flow of information:

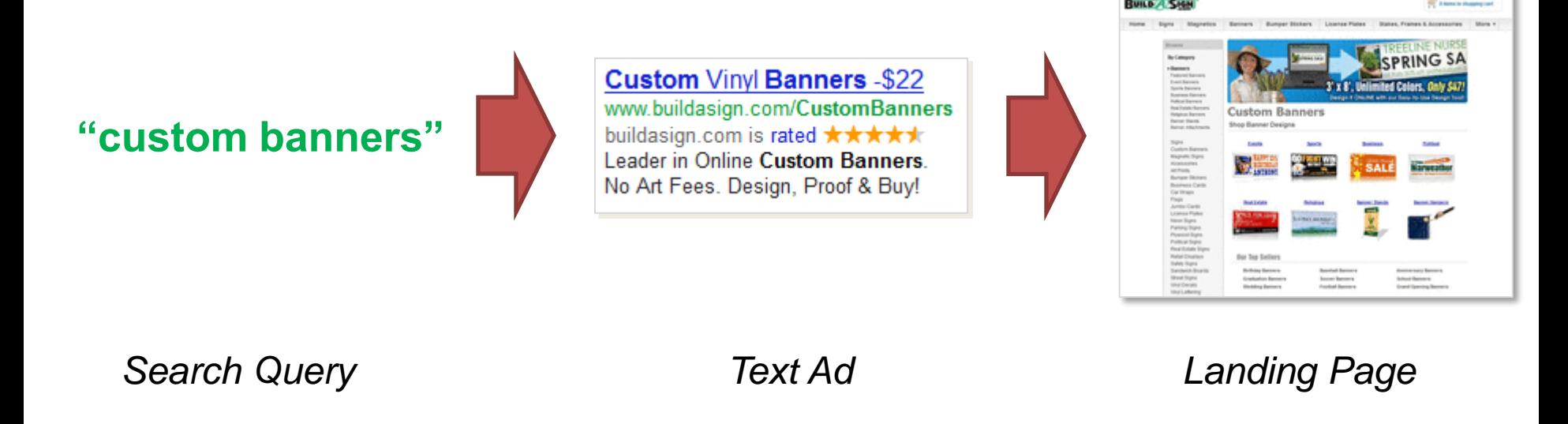

You need to include clues ("breadcrumbs") at each step of the process to show your user that they will eventually find what they are looking for.

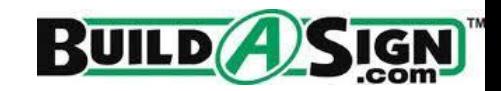

If your landing page isn't relevant to your keywords and ads…

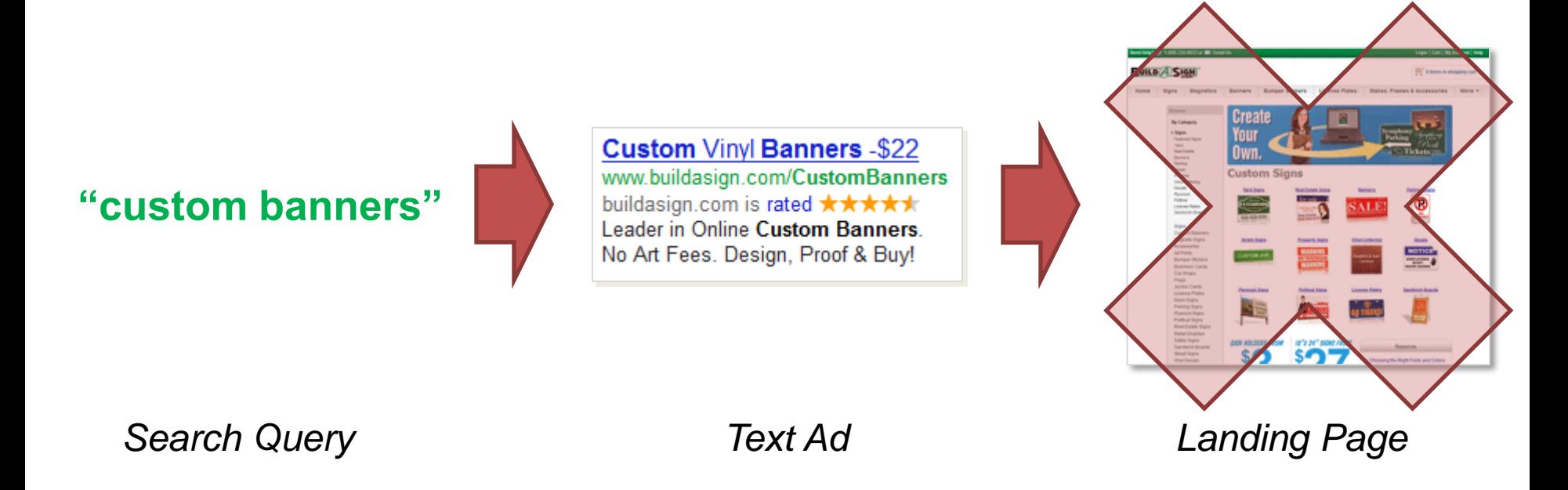

Users might not find what they're looking for, and they won't convert.

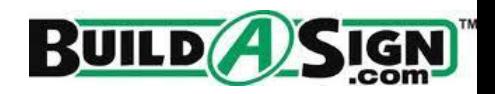

### **Solution: Landing Page Audit!**

- Make sure that each ad group is sending traffic to the *most relevant* landing page for that category.
- Does the keyword(s) you're bidding on appear on the landing page?
- When in doubt, split test by sending traffic from two identical text ads to two different landing pages (one to the old page, one to the supposedly more relevant page) and check conversion rates after 30+ days.

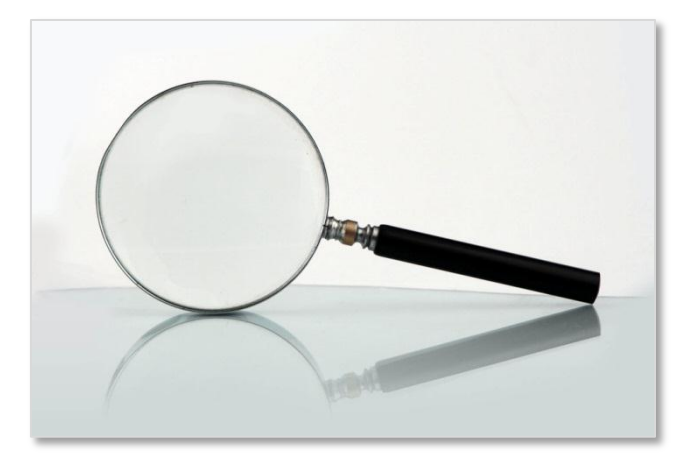

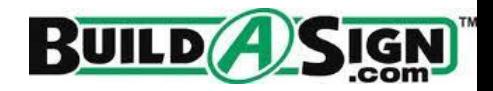

Here's a recap of the techniques we learned today:

- 1. Set keyword bids to first page
- 2. Add negative keywords
- 3. Trim the fat
- 4. Increase landing page relevance

Each technique should only take about an hour or two to implement, but will give you results that will show a huge impact over the long term.

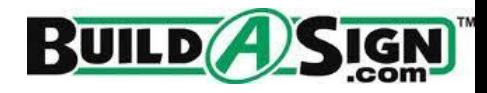

## Thanks for listening! Any questions?

Twitter: [@slivengood](http://twitter.com/slivengood)

This presentation will be available for download on [http://ppcwithoutpity.com](http://ppcwithoutpity.com/) today.

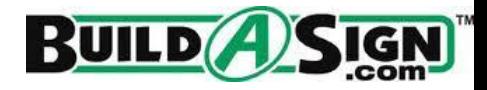